dofile

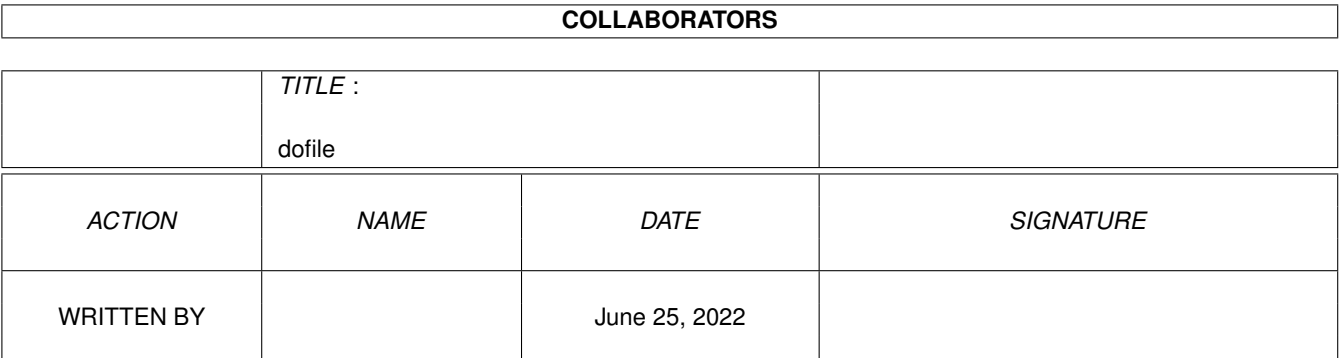

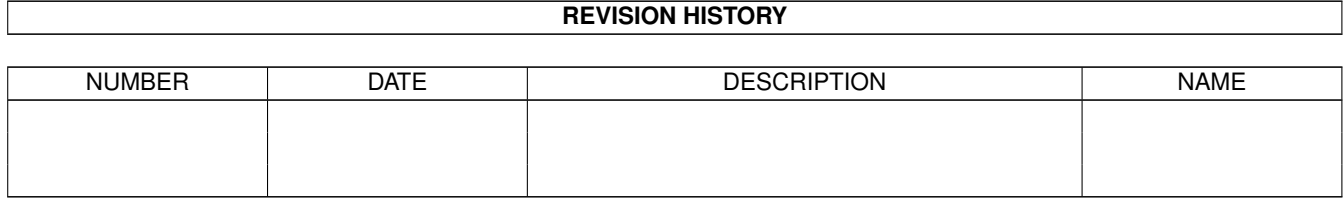

# **Contents**

#### 1 dofile

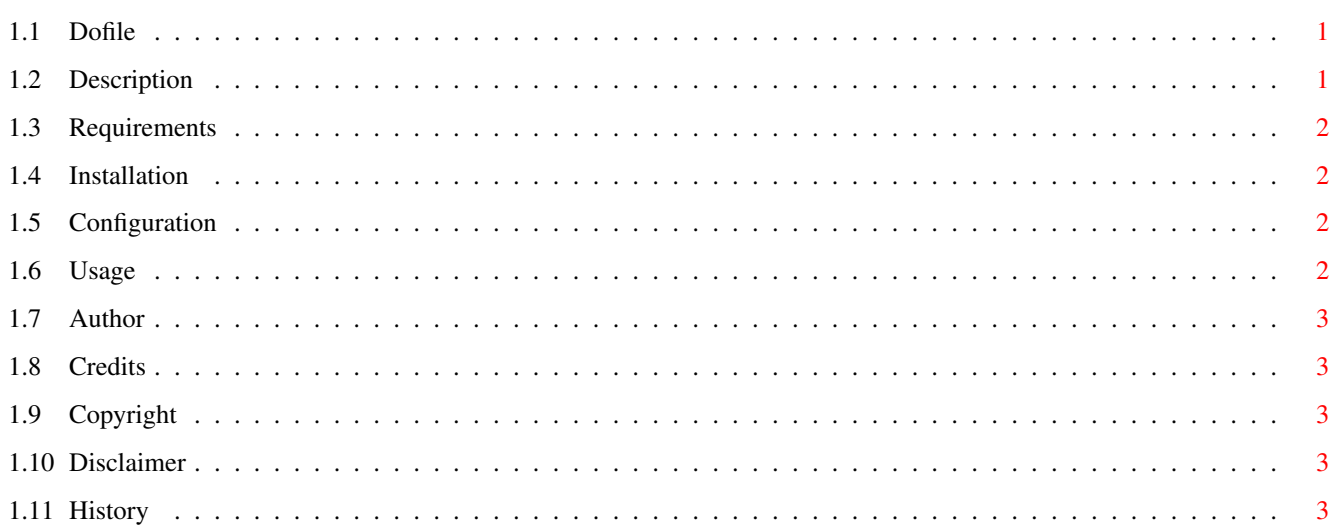

 $\mathbf{1}$ 

# <span id="page-3-0"></span>**Chapter 1**

# **dofile**

#### <span id="page-3-1"></span>**1.1 Dofile**

Dofile 3.0a by Rolf Rotvel.

Description Requirements Installation Configuration Usage Author Credits Copyright Disclaimer History GetDTyp.rexx

### <span id="page-3-2"></span>**1.2 Description**

Recognizes type of file using datatypes.library and launches corresponding viewer.

Use your favorite GIF, JPEG etc viewer instead of Multiview and still have the advantages of the datatypes.library filetype recognition.

Very usefull when installed as a do-it-all appicon in Toolmanager (You

can use the enclosed app.info), but also works nicely from CLI.

#### <span id="page-4-0"></span>**1.3 Requirements**

Workbench 3.x with lots of datatypes installed. Rexxreqtools.library.

#### <span id="page-4-1"></span>**1.4 Installation**

Copy dofile.rexx and dostart.rexx to rexx: Copy dofile.prefs to s: or wherever you want to put it.

Add the following line to your User-Startup: rx rexx:dostart.rexx The line must be placed after the line where you start RexxMast. If you put dofile.prefs anywhere else than s: you must supply the path to dostart.rexx. Eg: rx rexx:dostart.rexx env:dofile.prefs

#### <span id="page-4-2"></span>**1.5 Configuration**

Edit the config section of the script: defdir : Default directory for the filerequester that opens if you run Dofile without any arguments. Leave it blank to use current system dir. multicmd : Path and arguments (If any) to your Multiview command. Edit the Dofile.prefs file. The format is <filetype> <command> where <filetype> is what datatypes.library knows the file as and <command> is the corresponding viewer/player/editor/etc. The command \_must\_ be enclosed in quotes. If in doubt about the filetype you can either run Multiview on the file and check the about requester or use the enclosed getdtyp.rexx script. Some examples: GIF "cc:visage" Amiga .info File "cc:fasticon"

There are one exception to the prefs file format: When Dofile encounters an ascii or a binary file it will check the file for any suffix or prefix (Eg: .lha or MOD.). You can then have separate entries for C source files, Arexx scripts, modules etc. The format is <extension> <command> (Don't worry about case). Examples: .REXX "c:edit" S3M. "c:moduleplayer"

#### <span id="page-4-3"></span>**1.6 Usage**

rx rexx:dofile.rexx <filename>

If you pass a directory or nothing as argument to Dofile it will open a filerequester. And you can supply a file for processing.

It handles spaces in filenames perfectly. Both from WB and CLI.

If you want to change the configuration just edit the dofile.prefs file. But don't forget to run dostart.rexx afterwards.

I have Dofile installed as a do-it-all Workbench appicon (Using ToolManager). I've also replaced SID2's internal filerecognition system with Dofile's. Now I have only one configuration file to change when I install eg. a new GIF viewer.

#### <span id="page-5-0"></span>**1.7 Author**

Please send sendd any comments you might have to me:

```
Email: rolfr@post4.tele.dk
Fidonet: 2:238/38.2
Amiganet: 39:140/110.2
```
### <span id="page-5-1"></span>**1.8 Credits**

The Arexx datatype created with Michal Letowski's MakeDT.rexx script.

## <span id="page-5-2"></span>**1.9 Copyright**

No copyright. Do whatever you want with this. In Danish: "Brug det, eller lad ware" (© Preben Nielsen).

#### <span id="page-5-3"></span>**1.10 Disclaimer**

It's all your fault :-)

#### <span id="page-5-4"></span>**1.11 History**

- 2.0 First aminet release.
- 2.1 You did have to worry about case :-/ Added better error handling.
- 3.0 Added dostart.rexx script for speed reasons (Doesn't have to read prefs file each time it's run).
	- Various bugfixes and optimizations.
- 3.0a Updated documentation.